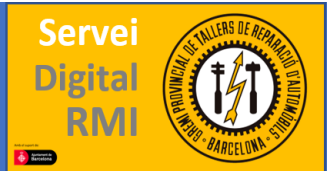

## Grupo Fiat

El grupo Fiat dispone de dos sitios web para sus distintas marcas, la principal es esta web: [https://www.technicalinformation.fiat.com](https://www.technicalinformation.fiat.com/) , sin embargo para las marcas CHRYSLER, JEEP y DODGE puede consultarse en la dirección [http://techauthority.com](https://techauthority.com/) Son una excepción los modelos Chrysler Delta y Chrysler Ypsilon, que pueden consultarse en esta página web. Esto también es válido para el catálogo de recambios de Jeep Renegade.

Si accedemos al primer enlace de arriba, accederemos a la página inicial del grupo Fiat para su RMI.

Para obtener acceso deberemos registrarnos, para ello tendremos que hacer clic en la flecha roja superior de la esquina derecha donde pone "entrar para tu información", se desplegará y podremos seleccionar "registrarse".

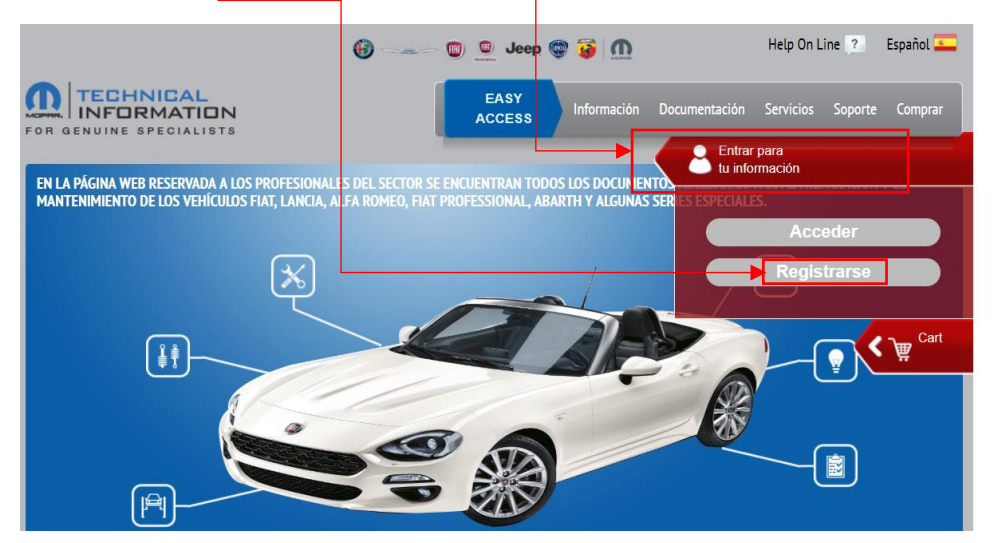

En cuanto accedamos deberemos aceptar sus condiciones para seguir.

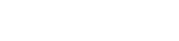

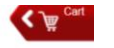

Condiciones contractuales

**Condiciones generales** 

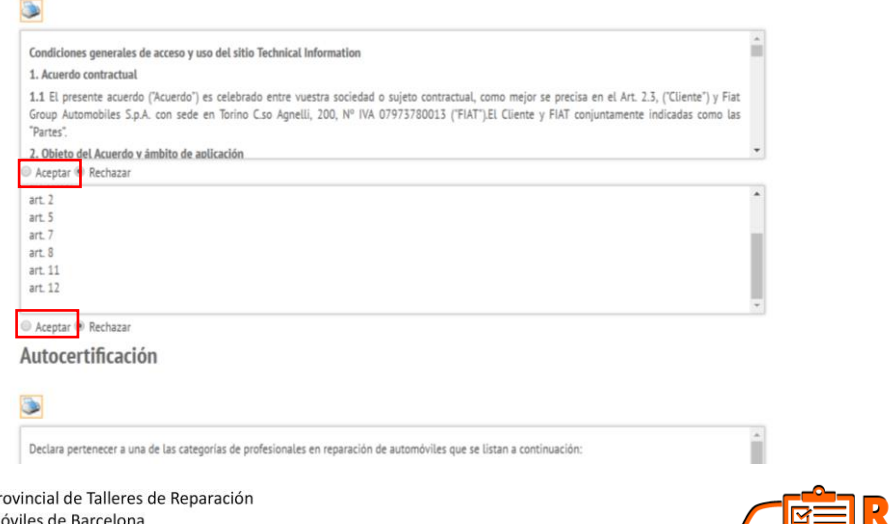

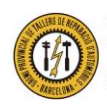

Gremio P de Automo Plaza Dr. Letamendi, 37 6º - 08007 BARCELONA<br>Teléfono 93 451 66 67 - Fax 93 323 28 36

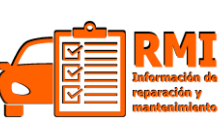

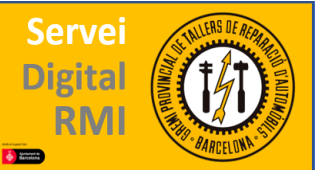

guía prestaciones operativas - rmi@gremibcn.com

En cuanto aceptemos y hagamos clic en continuar, accederemos a la siguiente página, conde deberemos rellenar los recuadros con nuestros datos, aceptar sus condiciones de protección de datos y ya deberíamos quedar registrados, recibiremos un correo electrónico con instrucciones de como iniciar sesión la primera vez, y nuestro nombre de usuario y Contraseña.

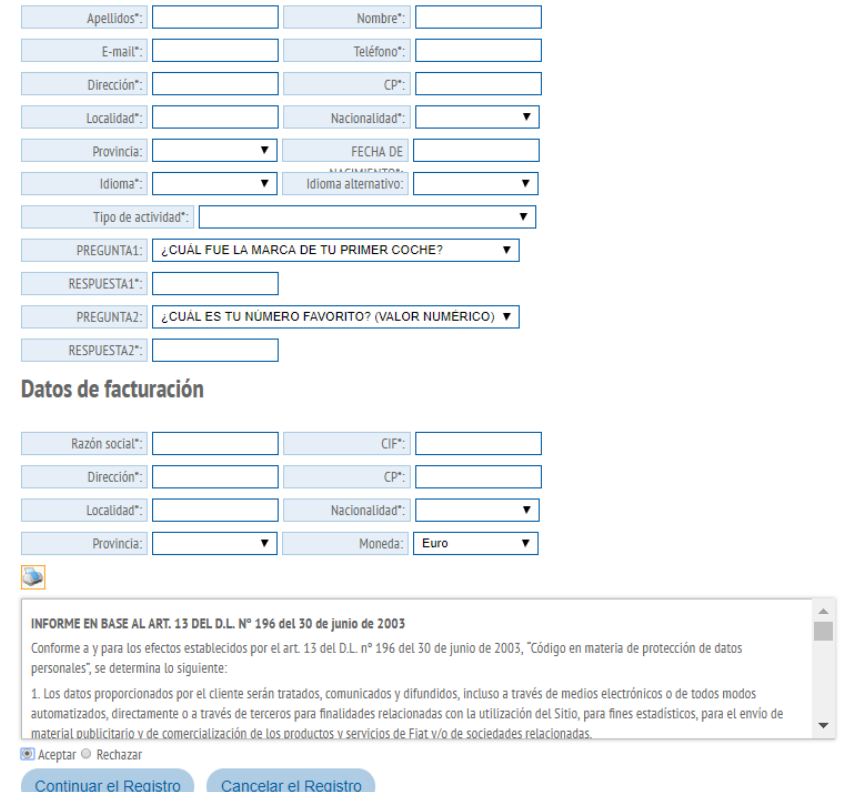

En cuanto iniciemos sesión, desde la página principal, en la barra superior encontramos todo el contenido de la web; siendo de pago la mayoría deberemos de comprar primero aquello que deseamos consultar. Para ello vamos al ultimo recuadro de la barra superior; donde pone "Comprar" y esto nos abrirá una pantalla con los distintos abonamientos que se pueden realizar.

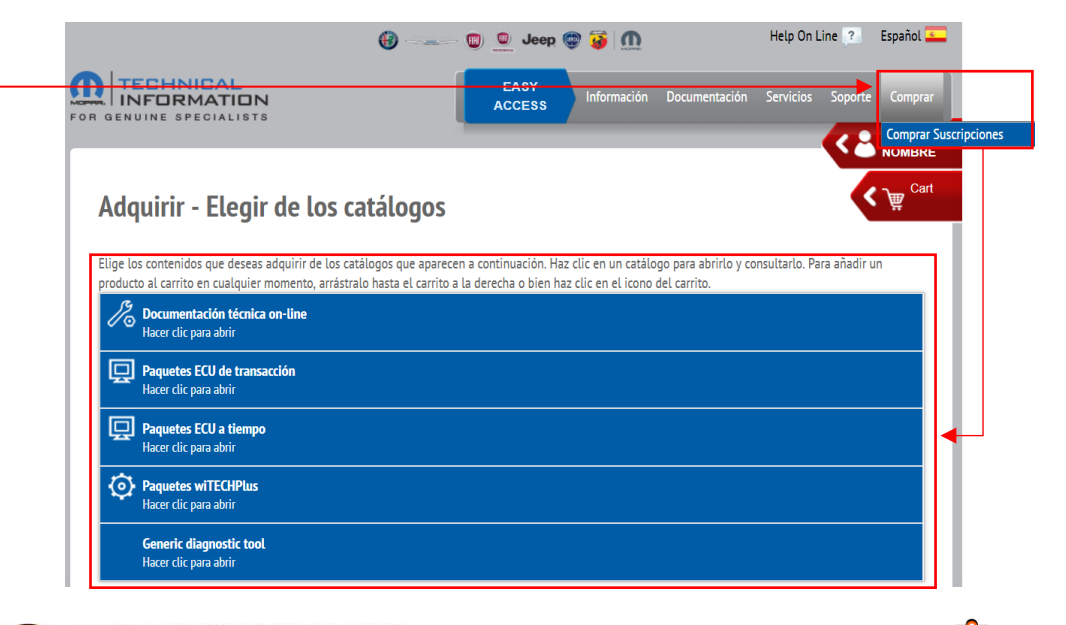

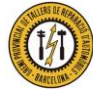

Gremio Provincial de Talleres de Reparación de Automóviles de Barcelona Plaza Dr. Letamendi, 37 6º - 08007 BARCELONA<br>Teléfono 93 451 66 67 - Fax 93 323 28 36

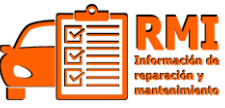

Como mencionado anteriormente, existen dos webs de este grupo, la segunda es <https://www.techauthority.com/es-es/> y para registrarse en esta es necesario acceder a su pantalla inicial y hacer clic en "Registro/inicio de sesión" en la barra azul de la esquina superior derecha. Aquí rellenamos el formulario con nuestros datos y deberíamos quedar registrados.

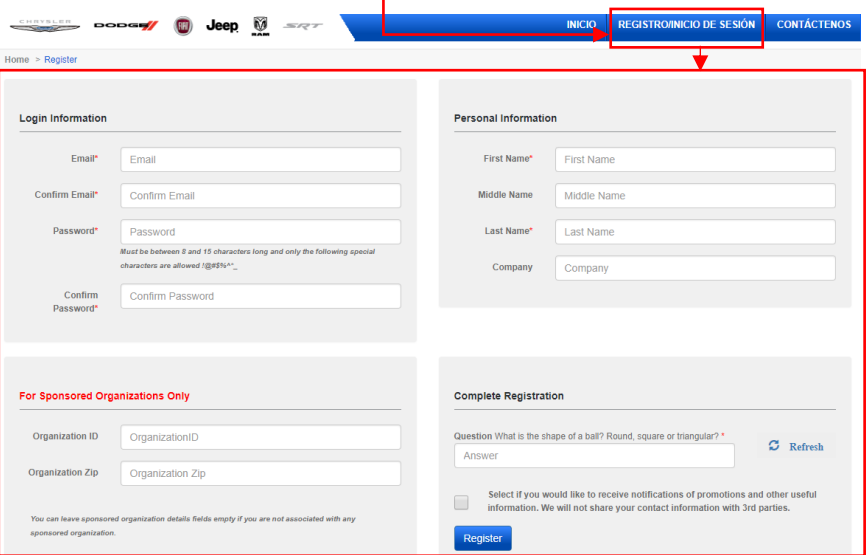

Una vez registrados, podremos buscar un vehículo concreto mediante modelo y año y tipo de información que buscamos; por ejemplo "Fiat 500 →2018→ manual de servicio" o también se puede buscar el vehículo mediante su VIN.

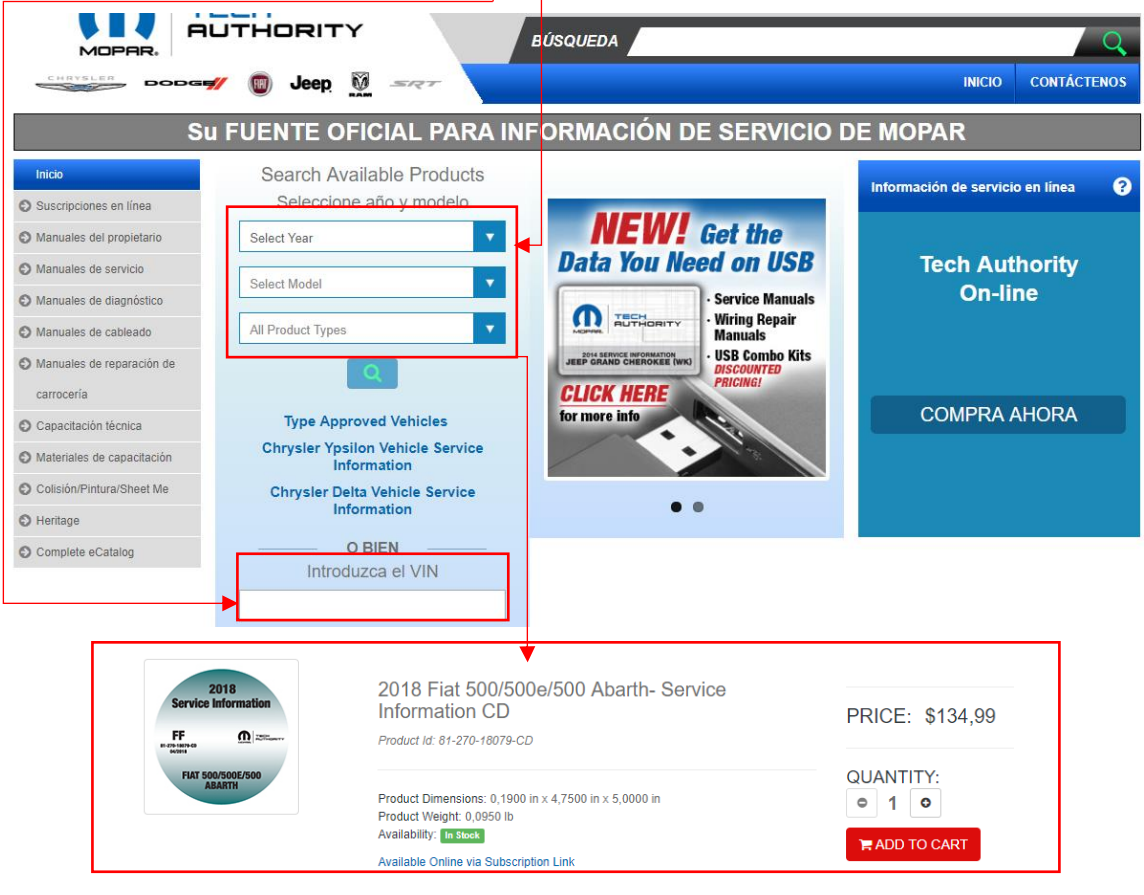

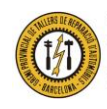

Gremio Provincial de Talleres de Reparación de Automóviles de Barcelona Plaza Dr. Letamendi, 37 6º - 08007 BARCELONA<br>Teléfono 93 451 66 67 - Fax 93 323 28 36

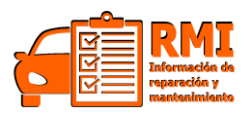